# TRANSFORMING XML AND HTML DOCUMENTS TO PDF USING CSS

#### PART 3 – GLOBAL PAGE LAYOUT

#### Julien Lacour, Syncro Soft

julien\_lacour@oxygenxml.com

Oxygen Webinar, April 7<sup>th</sup> 2021 © 2021 Syncro Soft SRL. All rights reserved.

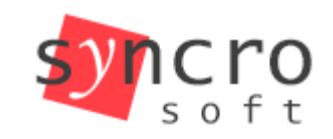

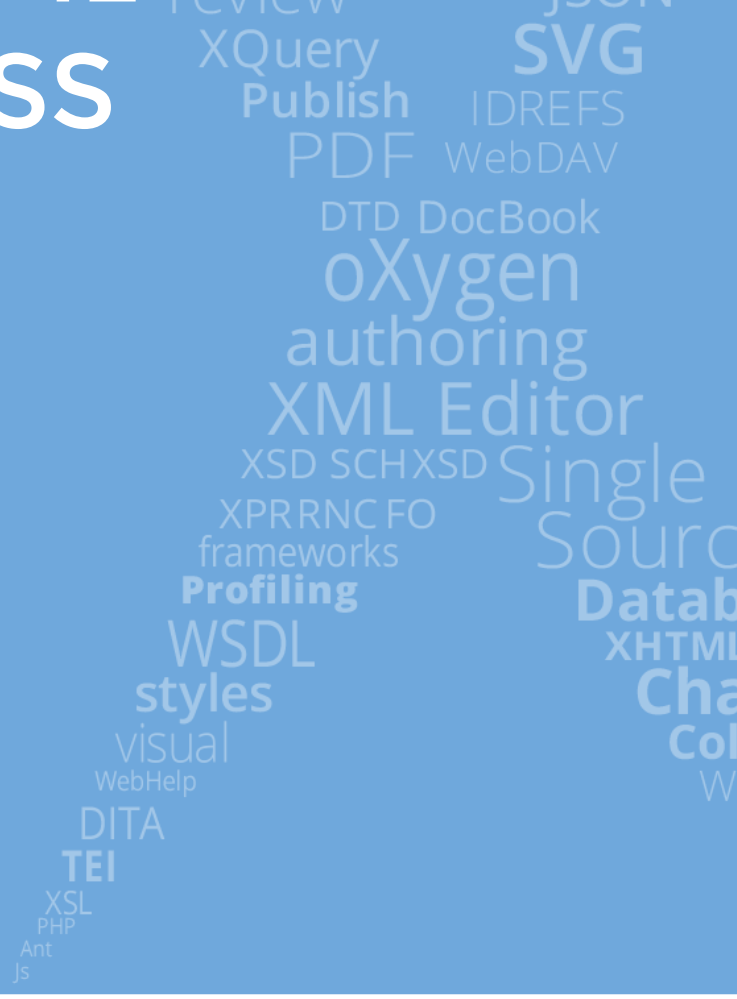

**SVN** 

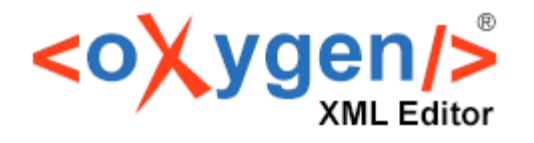

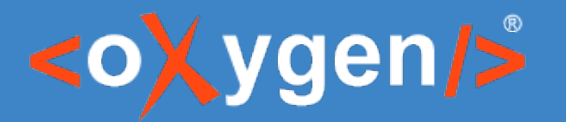

# Introduction – CSS for Printing

- Differences between paged media vs. screen media
	- Fixed size vs. Dynamic size
	- Collection of pages vs. Continuous display

#### • New concepts:

- Bookmarks
- Table of contents
- Page numbers
- Page breaks
- Footnotes
- Etc.

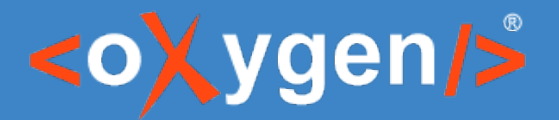

# Introduction – The @page CSS at-rule

- Define fixed printing properties for pages
	- Size
	- **Margins**
	- **Background**
	- Etc.
- Define headers and footers (page-margin boxes)

<https://www.w3.org/TR/css-page-3/#at-page-rule>

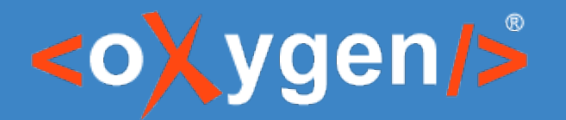

# Introduction – The page-selectors

• Page type selectors: a case-sensitive named page type

- Page pseudo-classes
	- :left
	- :right
	- :first
	- :blank

Note: Pseudo-classes can be mixed

<https://www.w3.org/TR/css-page-3/#page-selectors>

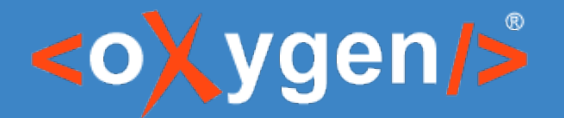

Transforming XML and HTML documents to PDF using CSS, Part 3 – Global Page Layout

#### Introduction – The page-margin boxes

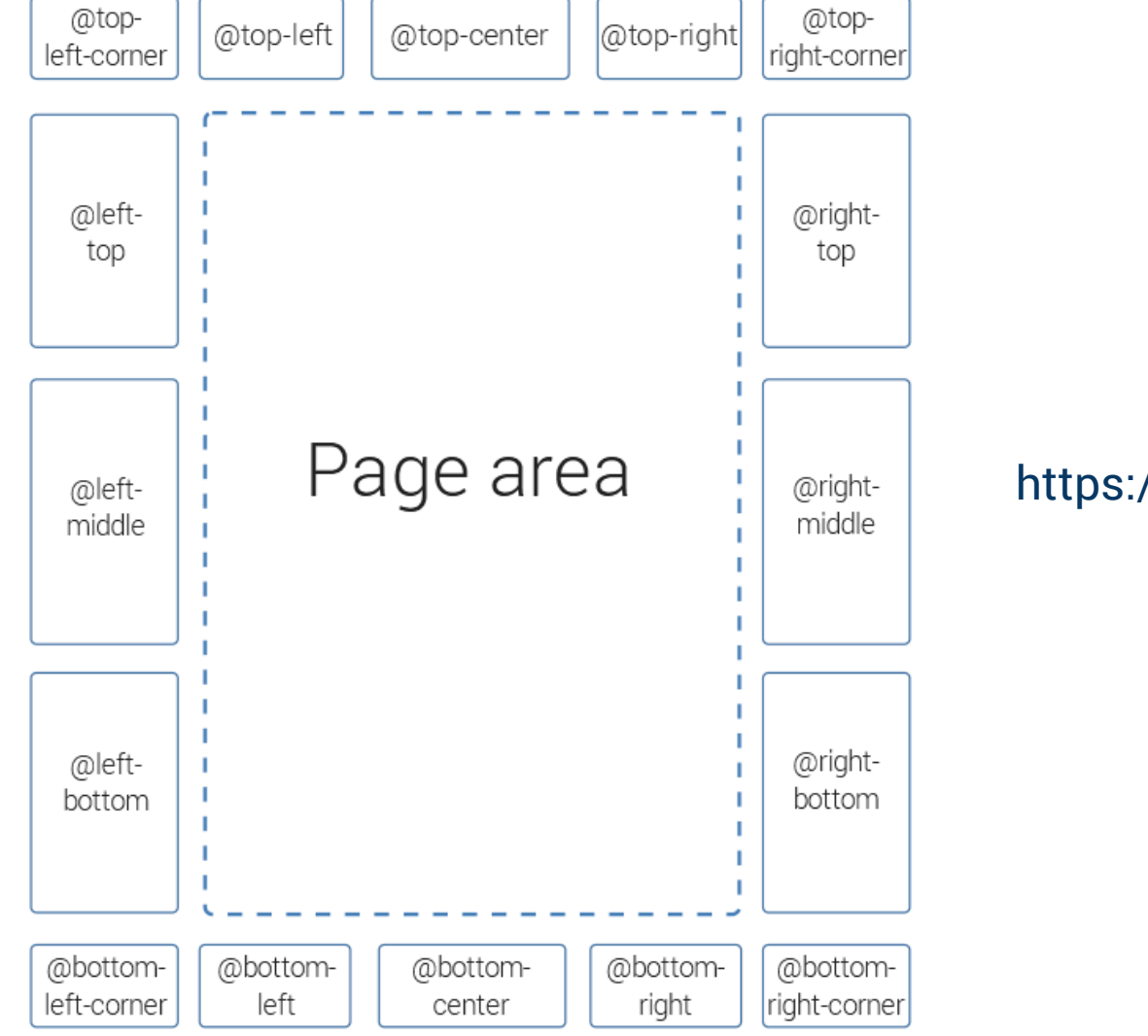

<https://www.w3.org/TR/css-page-3/#margin-boxes>

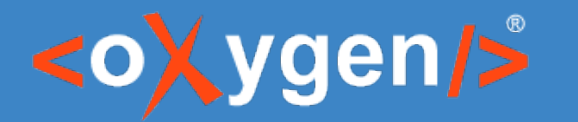

#### Before we start...

• "Le Tour du monde en quatre-vingts jours" (Around the World in Eighty Days) by Jules Verne

• Text and images are from Project Gutenberg

• Style is extracted into a separate CSS

<https://www.gutenberg.org/ebooks/46541>

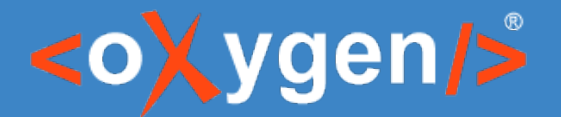

Transforming XML and HTML documents to PDF using CSS, Part 3 – Global Page Layout

#### Poll

#### What is your level of CSS knowledge?

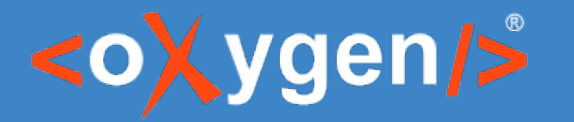

# How to define pages

- Use of the @page CSS at-rule (with pseudo-classes)
- Define page-selectors for each page type: cover, default, etc.
- Use CSS 'page' property for page type selectors declaration:
	- On an element
	- On a pseudo-element

```
body {
  page: default;
}
```
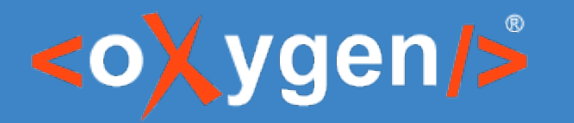

# How to define pages

• Set size and margins globally

- Available page sizes
	- ISO 216 Standard: A4, A3, B5, etc.
	- ANSI Standard: US-Letter, US-Legal
	- Dimensions: 4in, 4in 8in

Note: Oxygen PDF Chemistry default is US-Letter (8.5x11in).

• Set page-margin boxes

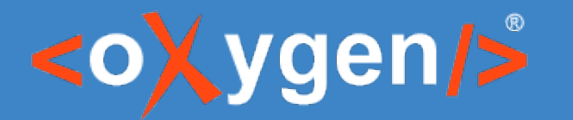

Transforming XML and HTML documents to PDF using CSS, Part 3 – Global Page Layout

#### How to rotate a page

• Use the size: landscape property

```
@page landscape {
  size: landscape;
}
```
<https://developer.mozilla.org/en-US/docs/Web/CSS/@page/size>

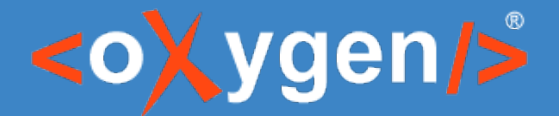

#### How to divide page content into columns

#### • Use the column-count property

<https://developer.mozilla.org/en-US/docs/Web/CSS/column-count>

```
@page two-columns {
    column-count: 2;
}
```
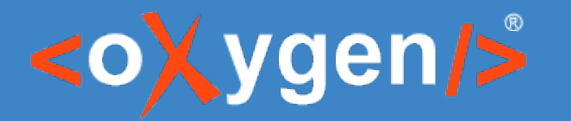

# How to control page breaks

- Use of the 3 dedicated properties (at element-level):
	- page-break-before
	- page-break-inside
	- page-break-after

<https://developer.mozilla.org/en-US/docs/Web/CSS/page-break-before> <https://developer.mozilla.org/en-US/docs/Web/CSS/page-break-inside> <https://developer.mozilla.org/en-US/docs/Web/CSS/page-break-after>

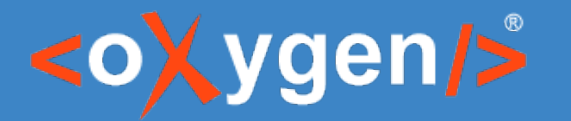

# How to control page breaks

- Use of the 2 dedicated properties (at page-level):
	- -oxy-initial-page-number
	- -oxy-force-page-count
- Induce the notion of odd/even pages
- Control the starting/ending page

[https://www.oxygenxml.com/doc/versions/23.1/ug-chemistry/topics/ch\\_chapters.html](https://www.oxygenxml.com/doc/versions/23.1/ug-chemistry/topics/ch_chapters.html)

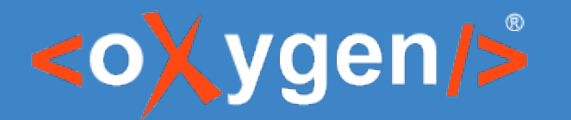

# How to control page breaks

• Use orphans/widows properties on an element

Note: Oxygen PDF Chemistry uses a default value of '2' inside paragraphs for both properties.

<https://developer.mozilla.org/en-US/docs/Web/CSS/orphans> <https://developer.mozilla.org/en-US/docs/Web/CSS/widows>

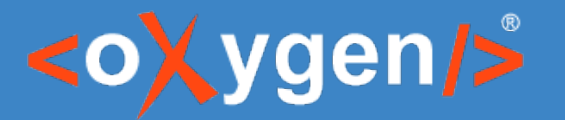

#### Additional Links

[https://www.oxygenxml.com/doc/versions/23.1/ug-chemistry/topics/ch\\_the\\_page\\_rule.html](https://www.oxygenxml.com/doc/versions/23.1/ug-chemistry/topics/ch_the_page_rule.html) [https://www.oxygenxml.com/doc/versions/23.1/ug-chemistry/topics/ch\\_columns.html](https://www.oxygenxml.com/doc/versions/23.1/ug-chemistry/topics/ch_columns.html) [https://www.oxygenxml.com/doc/versions/23.1/ug-chemistry/topics/ch\\_controlling\\_page\\_breaks.html](https://www.oxygenxml.com/doc/versions/23.1/ug-chemistry/topics/ch_controlling_page_breaks.html) [https://www.oxygenxml.com/doc/versions/23.1/ug-chemistry/topics/ch\\_chapters.html](https://www.oxygenxml.com/doc/versions/23.1/ug-chemistry/topics/ch_chapters.html) [https://www.oxygenxml.com/doc/versions/23.1/ug-chemistry/topics/ch\\_headers-and-footers.html](https://www.oxygenxml.com/doc/versions/23.1/ug-chemistry/topics/ch_headers-and-footers.html)

#### Full Tutorial:

[https://www.oxygenxml.com/doc/versions/23.1/ug-chemistry/topics/ch\\_putting\\_all\\_together.html](https://www.oxygenxml.com/doc/versions/23.1/ug-chemistry/topics/ch_putting_all_together.html)

# THANK YOU!

#### **Any questions?**

Julien Lacour julien\_lacour@oxygenxml.com

© 2021 Syncro Soft SRL. All rights reserved.